### *XXV Seminarium*

### *ZASTOSOWANIE KOMPUTERÓW W NAUCE I TECHNICE 2015*

Oddział Gdański PTETiS

# **ZAJĘCIA LABORATORYJNE Z TECHNIKI CYFROWEJ W AKADEMII MORSKIEJ**

**Krystyna Maria NOGA** 

Akademia Morska w Gdyni, Katedra Automatyki Okrętowej tel: (58) 69 01 471, e-mail: k.noga@we.am.gdynia.pl

**Streszczenie:** W artykule zostaną przedstawione przykładowe zagadnienia omawiane na zajęciach laboratoryjnych z Techniki Cyfrowej na Wydziale Elektrycznym Akademii Morskiej w Gdyni dla specjalności Elektrotechnika Okrętowa.

**Słowa kluczowe:** technika cyfrowa, układy programowalne, język programowania sprzętu VHDL, symulacje.

### **1. WSTĘP**

Zdobywanie wiedzy z zakresu techniki cyfrowej polega na poznaniu podstawowych pojęć, np. tabele stanów bramek, przerzutników, minimalizacja, układy arytmetyczne, komutacyjne, liczniki. Zajęcia laboratoryjne są bardzo ważnym elementem w kształceniu na poziomie technicznym. Umożliwiają one przyszłym technikom i inżynierom sprawdzenie wiedzy teoretycznej, praktycznych umiejętności i zdobycie samodzielności w przygotowaniu projektów. Studenci na wykładzie poznają podstawy teoretyczne, natomiast na zajęciach ćwiczeniowych projektują określone układy cyfrowe, najczęściej na tzw. papierze lub wirtualnie. W laboratorium z przedmiotu Technika Cyfrowa w Katedrze Automatyki Okrętowej (KAO) Akademii Morskiej w Gdyni istnieje możliwość sprawdzenia cyfrowych układów kombinacyjnych oraz sekwencyjnych, tych podstawowych, złożonych lub bardziej zaawansowanych. Student sprawdza wiedzę z wykładu i ćwiczeń, poznaje swoje możliwości motoryczne, metody projektowania i testowania układów cyfrowych. Obecnie w KAO studenci projektują układy w środowisku Multisim firmy National Instruments oraz Max Plus Baseline lub Quartus firmy Altera. Nie są to tylko układy wirtualne. Studenci implementują swoje projekty w strukturach układów programowalnych z wykorzystaniem edytora graficznego lub tekstowego języka sprzętu VHDL. W laboratorium dostępne są liczne modele obiektów sterowania, np. model pojazdu, koparki, dźwigu, windy cumowniczej, robotaczłowieka ROBOWISDOM, skarbca, domu mieszkalnego, przenośnika taśmowego [1 - 6]. Analiza układów cyfrowych przygotowanych samodzielnie przez studentów około 15 lat temu i obecnie nie napawa optymizmem (autorka artykułu posiada na serwerze spore archiwum prac studentów). Z całą pewnością wynika to między innymi z ogólnego rozwoju, dużej ilości dostępnego oprogramowania narzędziowego, dużej ilości zagadnień. Jednak w przeszłości zbudowanie układu i jego sprawdzenie było zdecydowanie trudniejsze. Studenci sprawdzali układy łącząc elementy na zestawie UNILOG zwykłymi, łatwo wypadającymi przewodami,

potem w środowisku CUPL, który posiadał dosyć ograniczone możliwości.

W artykule zostaną przedstawione przykładowe zagadnienia omawiane na zajęciach laboratoryjnych z Techniki Cyfrowej.

### **2. PROGRAM NAUCZANIA**

Na Wydziale Elektrycznym Akademii Morskiej w Gdyni dla specjalności Elektrotechnika Okrętowa zajęcia z techniki cyfrowej dla studiów dziennych realizowane są w następującym wymiarze: na pierwszym roku studiów inżynierskich 30 godzin wykład, 15 godzin ćwiczenia tablicowe, na drugim roku 30 godzin zajęcia laboratoryjne. Na studiach niestacjonarnych zagadnienia z zakresu techniki cyfrowej są omawiane na drugim roku w czasie 15 godzin wykładu, 8 godzin ćwiczeń i 15 laboratorium. Natomiast na drugim roku magisterskich studiów dziennych zajęcia obejmują 15 godzin wykładu i 15 godzin laboratorium, przy czym zajęcia dotyczą układów programowalnych (trzy lata temu przedmiot ten był realizowany na trzecim roku studiów inżynierskich). Na studiach magisterskich niestacjonarnych studenci mają 8 godzin wykładów i 10 zajęć laboratoryjnych.

Na studiach inżynierskich studenci wykonują następujące ćwiczenia laboratoryjne:

- badanie charakterystyk bramek logicznych i synteza układów kombinacyjnych,
- bloki komutacyjne (kodery, dekodery, translatory, multipleksery, demultipleksery,
- bloki arytmetyczne (np. sumator, subtraktor, układ mnożący, komparator),
- sterowanie pracą plotera,
- sterowanie unipolarnym silnikiem krokowym,
- synteza układów sekwencyjnych (liczniki pracujące według określonego grafu),
- projekt własny (tematyka do uzgodnienia, np. cyfrowe życzenia świąteczne, noworoczne, reklama Akademii Morskiej),
- liczniki i rejestry scalone,
- układy uzależnień czasowych,
- układy cyfrowe CMOS,
- układ sterowania pracą windy ładunkowej, diagnostyka, symulacja awarii - technologia TTL),
- układ sterowania pracą windy, diagnostyka, symulacja awarii - technologia CPLD),
- sterowanie modelem dźwigu.

Obecnie wymienione ćwiczenia studenci realizują na układach rzeczywistych, w środowisku Multisim lub MAX+Plus II BASELINE (edytor graficzny). Wszystkie instrukcje do ćwiczeń oraz opis środowisk symulacyjnych są dostępne w pracach [1, 7]. Student w czasie zajęć analizuje projekty opracowane w domu w ramach przygotowania do zajęć, analizuje projekty dostępne na stronie internetowej [1], w przypadku pracy w środowisku Max Plus dodatkowo implementuje projekty w strukturach układów programowalnych CPLD firmy Altera. Oczywiście na pierwszych zajęciach studenci zapoznają się z zasadami BHP, środowiskami symulacyjnymi. Mają również możliwość odrobienia zajęć lub poprawienia wejściówek. Z przykrością należy stwierdzić, że w ostatnich kilku latach przygotowanie studentów do zajęć jest coraz mniej zadowalające. To samo dotyczy sprawozdań z zrealizowanych zajęć, które są oddawane z coraz większym opóźnieniem, są coraz mniej samodzielne, brak jest konstruktywnych wniosków. Niektórzy studenci wykazują się coraz mniejszym zainteresowaniem przygotowania układu bardziej ambitnego. Przykładem są chociażby zajęcia, w czasie których studenci realizują własny projekt, będący podsumowaniem wiadomości zdobytych w czasie pierwszej serii zajęć. Są to najczęściej zajęcia przypadające w miesiącu grudniu, dlatego często treścią projektu jest opracowanie cyfrowych życzeń świątecznych lub noworocznych w środowisku Multisim, który posiada bardzo dużo elementów typu kolorowe diody, monitor LCD, buzzery, możliwe jest także wstawianie dowolnych elementów graficznych. Studentom pozostawiono dużą dowolność, zakładając konieczność wykorzystania wirtualnej szyny, elementów generujących dźwięk oraz przedstawienia ruchu. Niestety w ostatnim okresie studenci realizują coraz mniej ciekawych projektów, wymagających nieco większego nakładu pracy. Przykładem ciekawego projektu jest układ, w którym wykorzystano gotowy rysunek z elementami świątecznymi. Student do sterowania kolorowymi diodami podświetlającymi gałązkę, bombkę oraz świeczkę wykorzystał rejestr przesuwny samo korygujący, z krążącym zerem zbudowany z przerzutników typu D. W wersji pierwotnej wykorzystano 7 osobnych przerzutników zawartych w układach scalonych UCY 7474, w czasie zajęć układ został uproszczony (wykorzystano UCY 74174). Na rysunku 1 przedstawiono cyfrowy układ sterowania diodami, przy czym pominięto część generującą dźwięk. Natomiast rysunek 2 przedstawia element graficzny, który po włączeniu symulacji zawiera cyklicznie zapalające/gaszące się diody, które podświetlają gałązkę, bombkę i świecę (linie łączące diody zostały ukryte). Wydaje się, że schemat sterowania nie jest bardzo skomplikowany, tym bardziej że z takim układem studenci zapoznali się w czasie wcześniejszych zajęć. Na uwagę jednak zasługuje pomysł wykorzystania rejestru, pracowitość studenta oraz również odpowiedni gust artystyczny. Niewątpliwie na połączenie wszystkich diod student poświęcił nieco więcej czasu, co oczywiście zostało docenione. Projektów na zdecydowanie niższym poziomie i wymagających na realizację mniej czasu ostatnio studenci niestety przedstawiają sporo. Również zajęcia w czasie których studenci sterują silnikiem krokowym, modelem dźwigu oraz wykorzystują ploter wymagają nieco większej samodzielności i kreatywności. Także i w tym przypadku poziom przygotowanych projektów jest skrajnie różny, niestety ich poziom zaawansowania jest również coraz mniejszy.

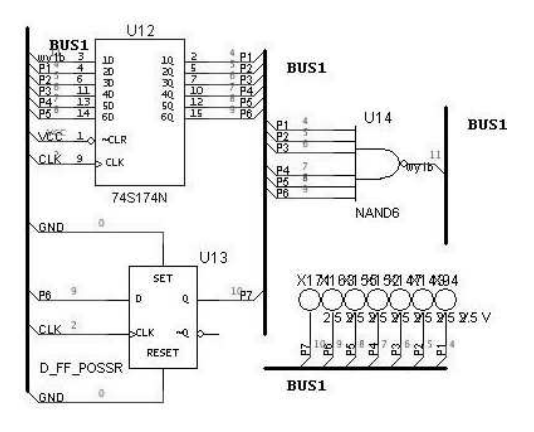

Rys. 1. Sterowanie cyfrowe diodami

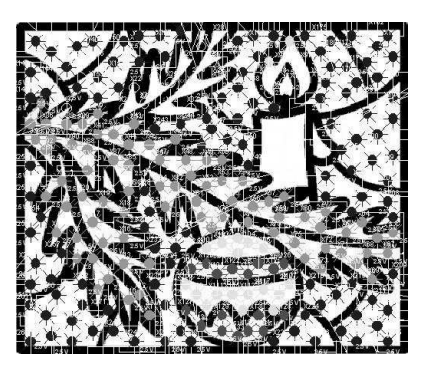

Rys. 2. Cyfrowe życzenia świąteczne

Jak już wspomniano, trzy lata temu zagadnienia z zakresów układów programowalnych były omawiane na 3 roku studiów inżynierskich. Wówczas studenci na kolejnych zajęciach sterowali modelem świateł ulicznych, dźwigu, windy cumowniczej, modelem auta, robota, domu mieszkalnego. Poznali zasady sterowania kombinacyjnego, sekwencyjnego z wykorzystaniem różnych struktur edytora tekstowego języka VHDL, wykorzystywali między innymi struktury typu *Entity*, *Architecture*, *Package*, *Componen*t, *Procedure* oraz instrukcje warunkowe.

O różnym zaangażowaniu studentów w procesie zdobywania wiedzy i umiejętności świadczy między innymi zadanie polegające na cyfrowym sterowaniu pracą plotera. W czasie zajęć należało uruchomić program przygotowany w środowisku graficznym Max Plus Baseline i zaimplementowany w układzie CPLD, którego celem było wykreślenie odpowiedniego elementu graficznego w układzie współrzędnych X Y, przy czym na obu osiach współrzędne należało zapisać na 4 bitach. Tematyka graficzna była narzucona z wyprzedzeniem, przykładowo należało przedstawić swoje miasto, reklamę Akademii Morskiej, własną osobę, swoje hobby. Studenci przygotowywali projekty o różnym stopniu złożoności. Wśród nich były także projekty mniej ambitne, przykładowo własne inicjały. Zdarzały się także ambitne i ciekawe propozycje graficzne. Jednym z nich był rysunek przedstawiający pomnik Ofiar Grudnia '70, znajdujący się w Gdyni Stoczni (rys. 3). Dane wejściowe to *zegar* i *reset*. Układ pracuje, jeśli *reset* jest w stanie wysokim. Zmienną wyjściową jest wektor 9 bitowy, Wy8, Wy7, Wy6, Wy5, Wy4, Wy3, Wy2, Wy1, Wy0, przy czym kolejne bity określają współrzędne Y, X i stan pisaka.

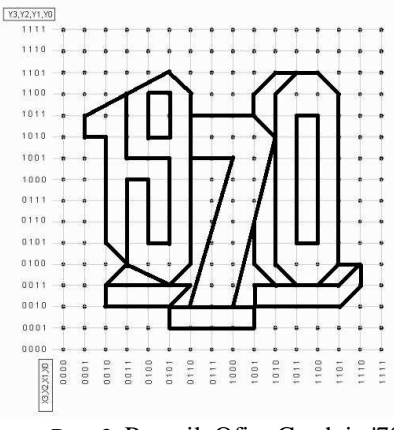

Rys. 3. Pomnik Ofiar Grudnia '70

Z uzyskanych i przedstawionych na rysunku 4 przykładowych przebiegów czasowych należy wywnioskować, że układ pracuje zgodnie z założeniami, przy czym licznik (zmienna *stan*) zlicza od 0 do 69, a po osiągnięciu ostatniego stanu wraca do pozycji początkowej.

| Name:           | Value:         | 11.0us                        | 12.0us         | 13.0us         | 14.0us                | 15.0us          | 16.0 <sub>us</sub> | 17.0us         | 18.0 <sub>us</sub> | 19.0 <sub>us</sub> | 20.0 <sub>us</sub> |
|-----------------|----------------|-------------------------------|----------------|----------------|-----------------------|-----------------|--------------------|----------------|--------------------|--------------------|--------------------|
| part zegar      |                |                               |                |                |                       |                 |                    |                |                    |                    |                    |
| <b>ED-reset</b> |                |                               |                |                |                       |                 |                    |                |                    |                    |                    |
| $-100$ wy8      |                |                               |                |                |                       |                 |                    |                |                    |                    |                    |
| $-60$ wy?       |                |                               |                |                |                       |                 |                    |                |                    |                    |                    |
| $-10$ wy6       |                |                               |                |                |                       |                 |                    |                |                    |                    |                    |
| $-60$ wy5       | 0              |                               |                |                |                       |                 |                    |                |                    |                    |                    |
| $-60$ wy4       | $\mathbf{0}$   |                               |                |                |                       |                 |                    |                |                    |                    |                    |
| $-60$ wy3       | $\mathbf{0}$   |                               |                |                |                       |                 |                    |                |                    |                    |                    |
| $-60$ wy2       |                |                               |                |                |                       |                 |                    |                |                    |                    |                    |
| $-60$ wy1       |                |                               |                |                |                       |                 |                    |                |                    |                    |                    |
| $-60$ wy0       | $\mathbf{0}$   |                               |                |                |                       |                 |                    |                |                    |                    |                    |
| di stan         | D <sub>8</sub> | 26<br>28<br>$^{27}$           | 29<br>30<br>31 | 32<br>33<br>34 | 35<br>36              | 37<br>38<br>139 | 40<br>41           | 42<br>43<br>44 | 46<br>45           | 47<br>48 }         | 49 150<br>Y51)     |
| <b>FOR Y</b>    | D 12           | $\overline{\phantom{a}}$<br>9 | 12<br>11       | 13<br>12       | 4                     | 3               | 13<br>12<br>6      | 3<br>4         | 5<br>11            | 11                 | 73<br>4<br>4       |
| <b>ED</b> X     | D 6            | 8<br>8<br>6                   | 6<br>9         | 10 12          | 13<br>12 <sup>9</sup> | 10<br>9         | 11<br>10           | 11             | 12                 |                    | 11 13 14 13        |

Rys. 4. Przykładowe przebiegi czasowe

Obecnie na studiach magisterskich studenci w czasie zajęć laboratoryjnych korzystają ze środowiska tekstowego języka programowania sprzętu VHDL, pracują w środowisku Max Plus Baseline lub Quartus. Opracowane cyfrowe sterowanie implementują w układach programowalnych CPLD lub FPGA. Po wielu konsultacjach zasady i zakres prac laboratoryjnych uległ zmianie. Studenci otrzymują do dyspozycji jeden model, który powinni całościowo oprogramować. Oprócz już wymienionych modeli mogą dodatkowo wybrać przenośnik taśmowy, model koparki, sztaplarki, skarbca. Studenci sterują pracą wybranego modelu, opracowują interfejs sterowania, wyświetlają informacje o stanie obiektu na LCD i wyświetlaczach 7-segmentowych. W zależności od wybranego modelu, poznają zasady sterowania bezprzewodowego lub przewodowego. Jako modele czasami są wykorzystywane dziecięce zabawki, które nie są już używane np. z powodu uszkodzenia. W tych przypadkach często niezbędne jest wykonanie dodatkowych prac, np. zmiana obwodów zasilania silników napędowych, naprawa uszkodzonych elementów, dodanie elementów sygnalizujących wykonywanie manewrów, wykonanie układu dopasowującego napięcia modelu i zestawów dydaktycznych zawierających układy programowalne.

Zaangażowanie studentów na studiach magisterskich jest nieporównywalnie większe niż na studiach inżynierskich. Wykazują się oni oczywiście większą wiedzą, ich solidność, pomysłowość i terminowość zasługuje na wyróżnienie. Celem zajęć jest poznanie całego procesu projektowania układów cyfrowych poczynając od opracowania algorytmów sterowania, poprzez modelowanie, testowanie, implementacje oraz tworzenie dokumentacji. Studenci wykorzystują między innymi wiadomości zdobyte w czasie zajęć na studiach inżynierskich. Przykładowo dla modelu auta (rys. 5) niezbędna była zmiana obwodów zasilania silników napędowych, zmiana polaryzacji diod LED dla kierunkowskazów i świateł, zaprojektowanie i wykonanie układu dopasowującego poziomy napięć sterujących (3,3 V DC dla AL-TERY) i zasilających silniki pojazdu 12 V DC, rozszerzenie układu sterowania z wykorzystaniem układów dyskretnych i tranzystorów (rys. 6). Projekty rozbudowy, symulacje wstępne oraz dokumentację studenci przygotowali w Multisimie, co można odebrać jako potwierdzenie zdobytych umiejętności praktycznych i skuteczności nauczania techniki cyfrowej na studiach inżynierskich. Dla prowadzącej zajęcia takie podejście studenta do obowiązku było miłym akcentem. Szkoda jedynie, że takich wniosków niestety nie można przedstawić odnośnie studiów inżynierskich. Prowadzenie zajęć na tych stopniach studiów przynosi zupełnie różne doświadczenia i wnioski.

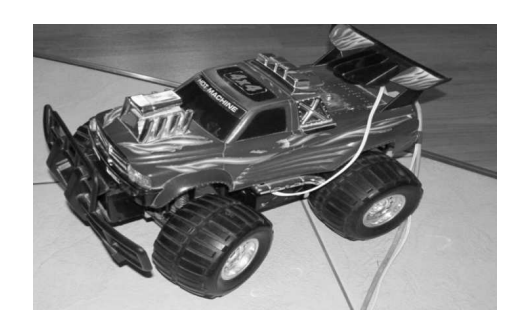

Rys. 5. Model auta

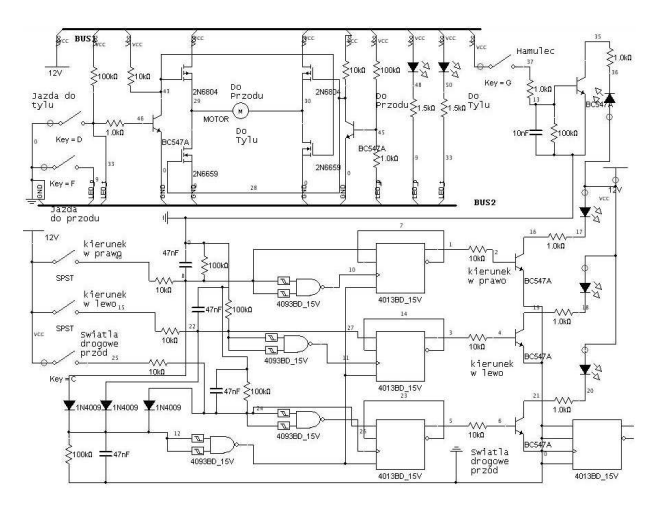

Rys. 6. Rozszerzenie układu sterowania z wykorzystaniem układów dyskretnych i tranzystorów

Innym ciekawym programem przygotowanym przez studentów jest sterowanie sygnałem VGA, który został wykonany w języku VHDL w środowisku Quartus z wykorzystaniem płytki edukacyjnej DE\_1 firmy Altera z jednostką centralną Cyclone II. Efekt sterowania VGA jest wyświetlany na monitorze LCD, o rozdzielczości 1440x900, 60 Hz, podłączonego pod gniazdo VGA znajdujące się na płytce DE\_1. Za pomocą przełączników znajdujących się na płytce DE\_1 na monitorze są aktywowane obiekty w postaci kolorowych kwadratów, zaś za pośrednictwem przycisków można poruszać obiektami wyświetlanymi na monitorze. Po zaprogramowaniu płytki na monitorze pojawia się sześć kwadratów o wymiarach (50 x 50 pikseli) ustawionych w jednej linii. Aktywowanie kwadratu oznacza, że jest on podświetlany na określony w programie kolor, natomiast przy braku aktywacji ma kolor czarny. Aktywowane kwa-

draty można przesuwać po ekranie monitora w górę, dół, prawo i lewo. Przygotowanie programu wymagało poznania składowych obrazu monitora, jego częstotliwości pracy. Sygnał VGA nie jest złożony tylko z informacji jakie podaje producent, czyli zalecanej rozdzielczości i częstotliwości odświeżania. Dodatkowo należy także pamiętać o parametrach FP (front porch), BP (back porch) oraz synchronizacji (Sync pulse), jak również o zegarze częstotliwości pikseli.

### **3. STRONA INTERNETOWA LABORATORIUM**

Witryna "Technika Cyfrowa" [1] została zbudowana i uruchomiona w 2003 roku. Od momentu "debiutu" jej pierwszej wersji jest sukcesywnie ulepszana i rozbudowywana. Od momentu zaistnienia witryny w sieci zarejestrowano ponad 119000 odwiedzin internautów. Obecnie witryna zajmuje około 1,1 GB przestrzeni dyskowej oraz zawiera ponad 6400 plików w około 170 folderach.

Podstawowymi elementami witryny "Technika Cyfrowa" sa:

- $\triangleright$  informacje ogólne zawiera między innymi daty egzaminów i zaliczeń dla studentów, godziny konsultacji, ciekawe linki, informacje dotyczące obsługi laboratoryjnego serwera SSH,
- $\triangleright$  dział "Technika Cyfrowa" zawiera takie elementy jak: zalecana literatura, opis skryptu do laboratorium z możliwością ściągnięcia jego elektronicznej wersji w formacie PDF, odnośniki do stron związanych z techniką cyfrową, tematy ćwiczeń laboratoryjnych i projektów, grafik ćwiczeń laboratoryjnych, informacje dotyczące zasad opracowania sprawozdań, regulamin korzystania z laboratorium, przykładowe symulacje opracowane w środowisku Multisim oraz edytorze graficznym języka VHDL,
- ▶ dział "Układy Programowalne PLD", zawiera zalecaną literaturę, odnośniki do stron z zakresu PLD, przykładowe projekty utworzone w edytorze tekstowym języka VHDL,
- > dział "Projekty i materiały" zawiera projekty utworzone przy pomocy kilku kolejnych wersji środowiska Multisim (projekty są podzielone tematycznie zgodnie z grafikiem zajęć w laboratorium) oraz opcję "Downloads" skąd można ściągnąć wszystkie pliki dostępne na stronie (opisy, szablony sprawozdań, archiwa z projektami, instrukcje laboratoryjne itp.),
- nowe stanowiska laboratoryjne,
- dział zawierający wszystkie symulacje przygotowane w środowisku Multisim omówione w pracy [7].

W laboratorium jest również dostępny serwer plików, który jest doskonałym dopełnieniem witryny. Dzięki temu studenci mogą umieszczać swoje projekty oraz sprawozdania z wykorzystaniem sieci Internet (lub sieci lokalnej, bezpośrednio z laboratorium), a także korzystać w laboratorium z drukarki udostępnionej dla wszystkich stanowisk roboczych.

# **4. ZAKOŃCZENIE**

Obecnie dostępne oprogramowanie jest bardzo przyjazne i uniwersalne. Zasady przygotowania, sprawdzenia i uruchomienia projektu dla chcących uzyskać stosowną wiedze, umiejętności i doświadczenie są jasne i ogólnie dostępne. Studenci mają do dyspozycji liczne podręczniki, skrypty, instrukcje laboratoryjne, zasoby internetowe, z których nie zawsze prawidłowo korzystają. Dostępne uporządkowane pomoce dydaktyczne powinny ułatwić studentowi przyswojenie wiedzy, gdyż zainteresowany nie musi tracić czasu na poszukiwanie materiału. Dziwi nieco zdecydowanie mniejsza samodzielność i aktywność przede wszystkim studentów studiów inżynierskich, mniejsze zainteresowanie systematyczną nauką, samodzielnym pogłębianiem wiedzy. Może wytłumaczeniem jest brak doświadczenia w samodzielnym pozyskiwaniu wiedzy przez młodszych studentów. Oprogramowanie dostępne w laboratorium umożliwia przeprowadzenie badań nie tylko metodą symulacji. Opracowane projekty studenci implementują w strukturach układów programowalnych, sterują określonymi modelami. Istotne jest również to, że Max Plus Baseline jest dostępny w wersji edukacyjnej, natomiast Multisim - w wersji ewaluacyjnej.

# **5. BIBLIOGRAFIA**

- 1. http://atol.am.gdynia.pl/tc
- 2. Noga K. M.: Pakiet Multisim zaawansowane przykłady zastosowań w dydaktyce, ZN WEiA PG, Nr 28/2010, s. 113-118, ISSN 1425 - 5766
- 3. Noga K. M.: Nowe stanowiska dydaktyczne do nauki cyfrowego sterowania z wykorzystaniem układów programowalnych, ZN WEiA PG, Nr 30, 2011, s. 93–96, ISSN 1425-5766
- 4. Bargieł K, Noga K. M.: Zastosowanie układów programowalnych do obsługi modelu przenośnika taśmowego, ZN WEiA PG, Nr 32, 2012, s. 23–26, ISSN 1425–5766
- 5. Noga K. M., Radwański M.: Our Stations for Teaching Programmable Devices, Innovations in E-learning, Instruction Technology, Assessment and Engineering Education, edited by M. Iskander, Polytechnic University, USA, Springer 2008, pp 268-273, ISBN 978-1- 4020-8738-7 (HB)
- 6. Noga K. M., Radwański M.: Modern improvements in the digital logic laboratory, Technological Developments in Networking, Education and Automation, edited by M. Iskander, USA, Springer 2010, pp 109-114, ISBN 978-90-481-9150-5 (HB)
- 7. Noga K. M., Radwański M.: Multisim. Technika cyfrowa w przykładach, BTC, 2009, ISBN 978-83-60233- 48-1

# **LABORATORY OF THE DIGITAL TECHNIQUE IN GDYNIA MARITIME UNIVERSITY**

 The article presents some examples of laboratory exercises of Multisim, Max Plus Baseline or Quartus use in teaching digital technique on Electrical Engineering Faculty in Gdynia Maritime University. The use of simulation software in education is one of important training methods.

**Keywords:** digital technique, digital programmable devices, language VHDL, simulation.